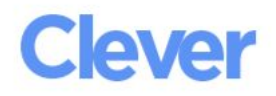

# Student home login guide

# Help your child use learning technology at home

Hi families,

This year our school district is using Clever as an easy way for your child to access all the learning applications they use at school. They will be able to access all the resources they use at school in one location, using a single username and password.

Starting October 13th, when students log into their Chromebooks using their normal login and password,, they will be directed to their Clever Portal. The Clever Portal wll show all of the applications that they currently have access to. They can also access the portal using the information below.

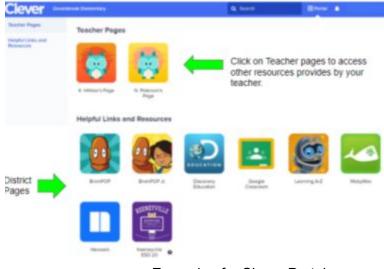

Example of a Clever Portal

# How can I help my child log in?

- 1. Go to our district portal: <u>https://clever.com/in/esd20</u>
- 2. Log in using the info below:

Student username hint: Use your @esd20 login (Chromebook login) Student password hint: Use your Google Password (Chromebook password)

Helpful Resources

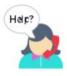

#### **Need some help?** Contact <u>technology@esd20.org</u> if you have any questions or have problems logging in.

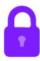

**Clever Privacy Policy** Visit <u>www.clever.com/about/privacy-policy</u> to see how Clever protects your child's data.

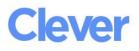

## What is Clever?

Clever is an easy way for you to access all your learning applications. With Clever, you only have to remember one username and password, or use a Clever Badge, to log into all your applications.

## What is single sign-on (SSO)?

Single sign-on (SSO) is what Clever uses to log you into a lot of your learning applications. You only have to sign in once to the Clever Portal, then you can click on your learning applications without signing into those again. Some other applications like Classroom may require you to still log in as they are set up in a different way. Most of these you will log in with Google. Those applications will still be on your Clever Portal so that you can access everything easily.

# Here is a sample Clever Portal

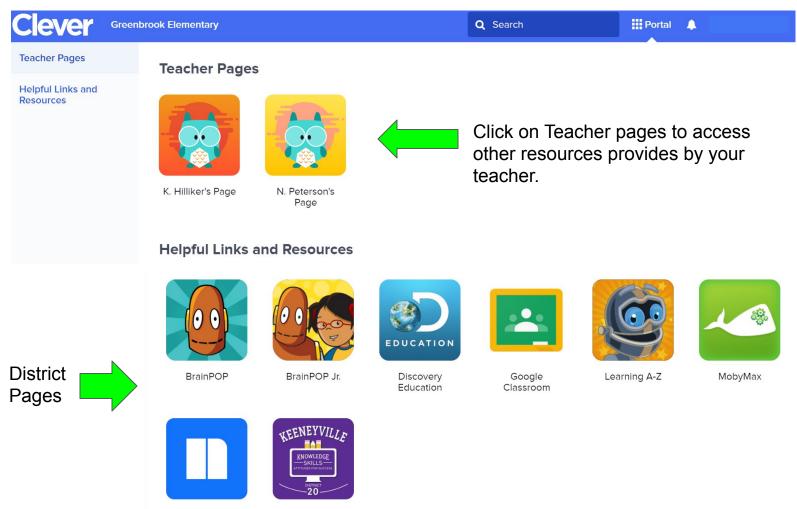

Newsela

Keeneyville ESD 20